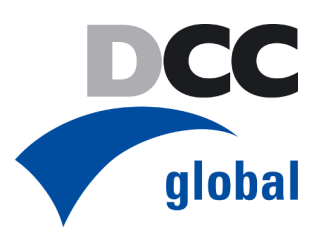

# Projektierungsempfehlungen zur globalen Mehrsprachigkeit

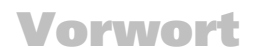

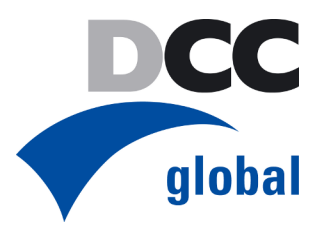

Die nachfolgenden Projektierungsempfehlungen zur globalen Mehrsprachigkeit sind aus unserer 20-jährigen Erfahrung bei der Software-Lokalisierung entstanden.

Diese Hinweise sollen Sie bereits bei der "Basisentwicklung" Ihrer Projektierung in Deutsch / Englisch unterstützen, sodass eine spätere Lokalisierung der Bedienoberflächen(texte) in allen Sprachen in guter Qualität und kostengünstig realisiert werden können.

Die Projektierungsempfehlungen berücksichtigen die unterschiedlichsten sprachenspezifischen Eigenheiten hinsichtlich der Softwaretechnik und Projektierung.

Wir hoffen, diese Tipps helfen Ihnen, zukünftige Lokalisierungen effizienter abwickeln zu können.

Sollten Sie Fragen oder Anmerkungen dazu haben, freuen wir uns von Ihnen zu hören.

Viel Spaß beim Lesen und eine erfolgreiche Umsetzung beim Projektieren wünscht Ihnen

Ihr

DCC global Team!

# **Inhaltsverzeichnis**

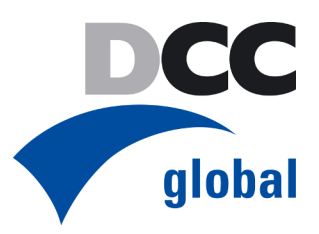

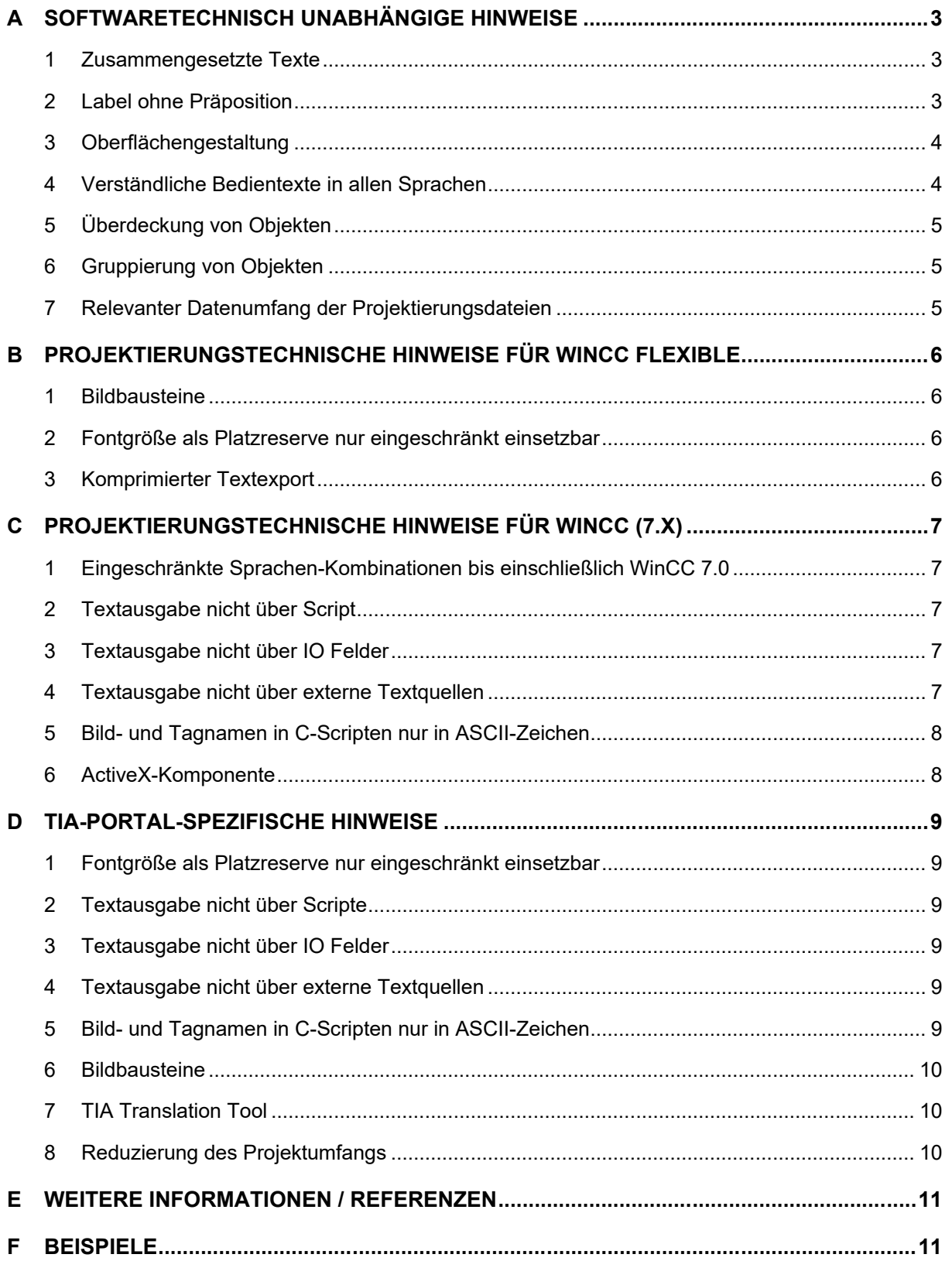

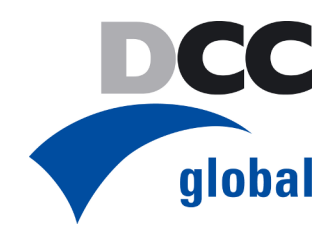

# A Softwaretechnisch unabhängige Hinweise

#### **1 Zusammengesetzte Texte**

Vermeiden Sie zusammengesetzte Texte. Immer dann, wenn ein Text aus mehreren Wörtern besteht, sollte der Text als Ganzes abgespeichert werden.

Risiko: Verständnisprobleme in der Fremdsprache.

Warum? Weil nicht alle Sprachen die gleiche Grammatik benutzen. Selbst wenn die einzelnen Wörter für sich genommen korrekt übersetzt sind, ergibt die Satzstellung in der Fremdsprache nicht immer einen Sinn bzw. ist nicht korrekt.

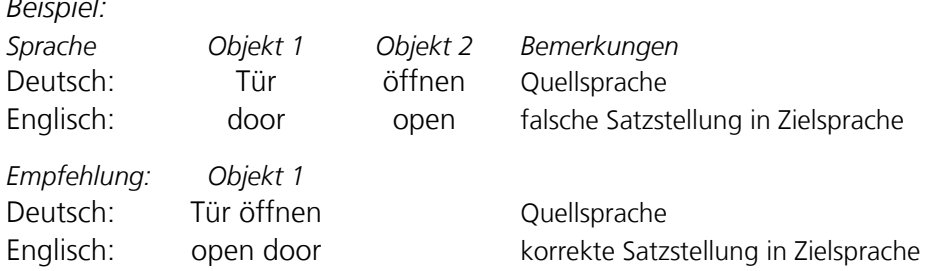

#### **2 Label ohne Präposition**

*Beispiel:*

*Beispiel:*

Vermeiden Sie vor Zahlenwerten Präpositionen wie: in, an, auf, von, vor, nach ...

Konzipieren Sie stattdessen ein Label ohne Präposition und mit einem nachfolgenden Zahlwert. Die Übersetzung einer solchen Konstruktion funktioniert in allen uns bekannten Sprachen.

Risiko: Bedienerlogik geht verloren.

Warum? Die Verwendung einer Präposition vor einer Zahl funktioniert im Deutschen. Andere Sprachen, wie z. B. das Chinesische, haben andere Regeln. Mit der Übersetzung und den fremdsprachigen Regeln geht die Bedienerlogik verloren.

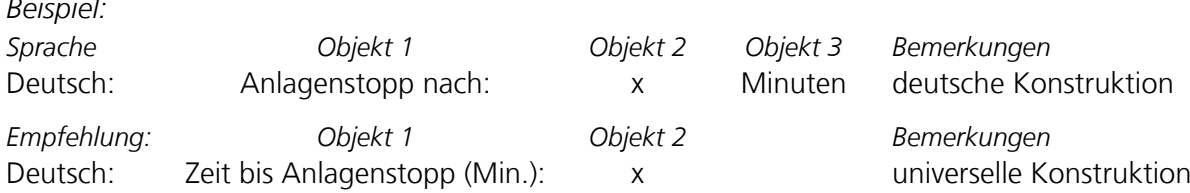

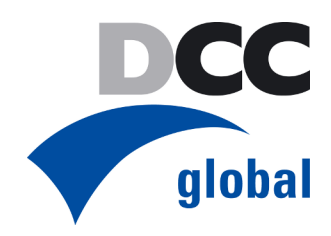

# **3 Oberflächengestaltung**

Gestalten Sie die Bedienoberfläche großzügig.

Bemessen Sie die **Textfelder** ausreichend groß. Englische Texte sind als Maßstab für die Feldgröße ungeeignet. Deutsche Texte laufen durchschnittlich 20 % länger. Für Französisch, Russisch oder Japanisch müssen 50 % und mehr eingerechnet werden. Bemessen Sie die Textfeldgröße eher an Deutsch als an Englisch.

Nutzen Sie zwecks Platzersparnis **Abkürzungen** nur dann, wenn es auch in den geplanten Zielsprachen platzsparende Abkürzungen gibt.

Bemessen Sie die **Zwischenräume** zwischen den Textobjekten ausreichend groß. Das sorgt für eine bessere Wahrnehmung und die Zwischenräume sind eine potentielle Platzreserve für länger laufende Fremdsprachen.

Arbeiten Sie mit **Fontgrößen** von 12 Pkt. und größer. Für Chinesisch zum Beispiel sind 10 Pkt. die minimale lesbare Auflösung. Für andere, länger laufende Fremdsprachen sind kleinere Fontgrößeneinstellungen eine potentielle Platzreserve.

Nutzen Sie für das Oberflächendesign die layoutspezifischen Funktionalitäten mit Bedacht. Verzichten Sie beispielsweise auf führende Leerzeichen und Tabulatoren zur Textpositionierung.

Verzichten Sie auf "**automatische Feldgrößenanpassungen**". Diese Eigenschaft ist sprachenneutral. Die Feldgröße orientiert sich an der längsten Sprache. Insbesondere im Zusammenhang mit Formatvorgaben, wie zentriert oder links- und rechtsbündig, kann dies zu sehr unschönen, bis hin zu missverständlichen Oberflächen führen.

(siehe: Abschnitt F - Beispiele)

#### **4 Verständliche Bedientexte in allen Sprachen**

Eine einheitliche Verwendung von Begriffen und Abkürzungen erleichtert die Arbeit der Bediener und der Übersetzer. Die Qualität der Übersetzung wird von der Qualität der Texte in der Quellsprache vorgegeben. Die Textqualität in der Quellsprache lässt sich schon mit einfachen Mitteln erhöhen.

Empfehlung: Legen Sie eine **Terminologie** (z. B. in Excel) an. Pflegen und verwenden Sie die Terminologie bei der Programmierung.

Schritt 1: **50 bis 100 Fachbegriffe** (Inhalt bestimmende Begriffe) und Abkürzungen der Maschinentechnik festlegen und verbindlich anwenden.

Schritt 2: **Definition der Grammatik** für projektierte Fehlermeldungen.

Die Erfahrung zeigt, dass schon die konsequente Umsetzung von Schritt 1 die Qualität in Quellund Zielsprache substanziell verbessert.

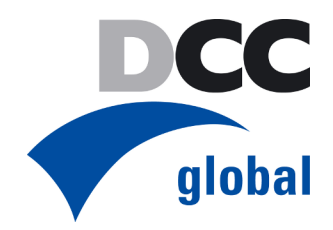

# **5 Überdeckung von Objekten**

Vermeiden Sie, wenn nicht notwendig, mehrere Objekte (Text und / oder Bilder) übereinander zu legen.

Risiko: Texte werden nicht bearbeitet

Warum? Weil nur der Projektierer von diesen Texten in den verdeckten Objekten weiß und alle anderen Bearbeiter die Texte entweder übersehen oder aber sehr aufwändig recherchieren müssen. Zur Textbearbeitung in der Fremdsprache müssen dann nochmals recht aufwändig alle darüber liegenden Objektebenen aktiviert werden.

# **6 Gruppierung von Objekten**

Vermeiden Sie, wenn nicht notwendig, mehrere Objekte (Text und / oder Bilder) zu gruppieren.

Risiko: Mehraufwand.

Warum? Weil zur Textbearbeitung in der Fremdsprache zunächst alle Gruppierungen aktiviert werden müssen.

#### **7 Relevanter Datenumfang der Projektierungsdateien**

Vermeiden Sie unnötigen Realisierungsaufwand für die Sprachumschaltung. Halten Sie das Projekt so schlank wie möglich bzw. dokumentieren Sie, was der Kunde nicht zu sehen bekommt und was deshalb nicht zu übersetzen und zu kontrollieren ist.

**Funktionsbilder**, die in der kundenspezifischen Applikation nicht benötigt werden, sollten wenn möglich gelöscht, mindestens dokumentiert bzw. nachvollziehbar gekennzeichnet werden.

**Testbilder**, die keine operative Funktion haben, sollten wenn möglich gelöscht, mindestens dokumentiert bzw. nachvollziehbar gekennzeichnet werden (z. B. durch Namensgebung).

Risiko: Unnötiger Übersetzungs- und Anpassungsaufwand.

**Beachte:** Im TIA-Portal lassen sich Bilder und Texte eindeutig zuordnen und bildweise exportieren. Hier kann sich der Dokumentationsaufwand lohnen, welche Bilder für das Kundenprojekt benötigt werden und welche nicht.

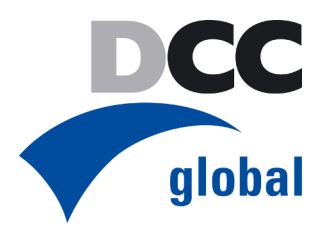

# B Projektierungstechnische Hinweise für WinCC flexible

#### **1 Bildbausteine**

Nutzen Sie Bildbausteine nur dann, wenn Sie diese häufig verwenden.

Risiko: Mehraufwand

Warum? Weil für den Textexport und Textimport jedes einzelnen Bildbausteines jeweils ein eigener Datenexport- und Datenimportlauf angestoßen werden muss.

#### **2 Fontgröße als Platzreserve nur eingeschränkt einsetzbar**

WinCC flexible speichert die Fontgröße eines Textobjektes für alle Sprachen gemeinsam und erlaubt es nicht, die Fontgröße für jede Sprache individuell vorzugeben. Passt man für eine länger laufende Fremdsprache die Fontgröße in einem Textfeld an, um Platz zu sparen, so werden auch alle anderen Sprachen in diesem Objekt in dieser Fontgröße angezeigt.

Risiko: Mehraufwand

#### **3 Komprimierter Textexport**

WinCC flexible komprimiert beim Textexport gleiche Texte. Das Deutsche "auf" aus der Kombination von "auf" und "zu" bzw. "auf" und "ab" wird komprimiert und nur einmal exportiert.

Für die Übersetzung ins Englische beispielsweise ergeben sich daraus Probleme, weil eine korrekte Übersetzung einmal "Up" und ein andermal "Open" lauten muss.

Die korrekte Übersetzung kann erst im Rahmen eines Acceptance Tests in der Projektierung WinCC flexible nachgearbeitet werden.

Zu empfehlen ist eine Unterscheidung unterschiedlicher Texte in der Quellsprache, anstatt "auf" und "ab" wäre "aufwärts" und "abwärts" eindeutig.

Risiko: Mangelhafte Übersetzung

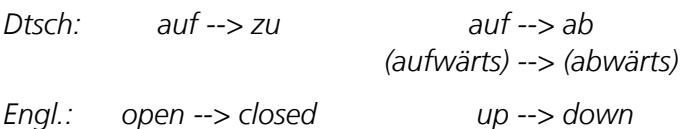

# Projektierungstechnische Hinweise für WinCC

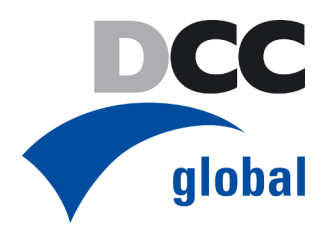

# C Projektierungstechnische Hinweise für WinCC (7.x)

## **1 Eingeschränkte Sprachen-Kombinationen bis einschließlich WinCC 7.0**

Empfehlung: Immer nur zwei Sprachen in der Projektierung halten.

Berücksichtigen Sie, dass die Mehrsprachigkeit in WinCC bis einschließlich zur Version 7.0 eingeschränkt ist. Englisch ist mit allen Sprachen kombinierbar. Anzeigeprobleme gibt es, wenn in der Projektierung zwei Sprachen mit Sonderzeichen (wie z. B. Deutsch, Französisch, Spanisch, Chinesisch, Russisch) kombiniert sind. Beim Speichern von WinCC Bildern werden die Sonderzeichen aller anderen in der Projektierung enthaltenen Sonderzeichen-Sprachen zerstört.

Verwenden Sie WinCC 7.2 oder höher, ab dieser Version können Sie alle Sprachen in einer Projektierung gemeinsam speichern.

Risiko: Funktionsunfähigkeit der Projektierung

Warum? Weil WinCC intern auf eine Codepage konvertiert und damit die Zeichen der zweiten Codepage verloren gehen.

#### **2 Textausgabe nicht über Script**

Vermeiden Sie, wenn nicht notwendig, die Textausgabe über C- oder VB-Scripte. Nutzen Sie stattdessen die Funktionalität über statische Texte oder Buttons.

Risiko: Mehraufwand

Warum? Weil Scripte sprachenunabhängig sind, die Eigenschaft "Mehrsprachigkeit" nicht unterstützt wird. Wenn eine Übersetzung dieser Texte erforderlich ist, so müssen diese Texte aufwendig gesucht, exportiert, importiert und anschließend aufwendig überprüft werden.

#### **3 Textausgabe nicht über IO Felder**

Vermeiden Sie, wenn nicht notwendig, die Textausgabe über IO-Felder. Nutzen Sie stattdessen die Funktionalität über statische Texte oder Buttons.

Risiko: Mehraufwand

Warum? Weil die IO-Felder sprachunabhängig sind. Die Eigenschaft "Mehrsprachigkeit" wird nicht unterstützt.

#### **4 Textausgabe nicht über externe Textquellen**

Vermeiden Sie, wenn nicht notwendig, die Texthaltung in externen Dateien (Excel, etc.). Nutzen Sie stattdessen die Textlibrary von WinCC. Falls das nicht möglich ist, dokumentieren Sie die Texthaltung und beachten Sie, auch diese Texte den Übersetzern zur Verfügung zu stellen.

Risiko: Unvollständige Übersetzung

Warum? Weil die Dateiverweise in den Scripten schwer zu finden sind.

# Projektierungstechnische Hinweise für WinCC

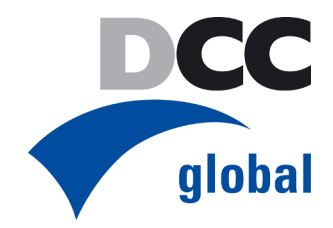

# **5 Bild- und Tagnamen in C-Scripten nur in ASCII-Zeichen**

Wenn Sie C-Scripte nutzen, vermeiden Sie für Bild- und Tagnamen UNICODE-Zeichen (Codepoint > 127). Nutzen Sie für die Bild- und Tagnamen weiterhin nur Zeichen bis zum Codepoint 127 (ASCII Zeichen), also kein Russisch, kein Chinesisch und keine Umlaute.

Risiko: Scripte unterstützen kein Unicode, Mehraufwand

Warum? Der C-Compiler der C-Scripte unterstützt kein UNICODE. Bei der Kompilierung der C-Scripte werden die Unicode-Zeichen in die eingestellte Codepage konvertiert. Damit ist der Ablauf der Programme von der voreingestellten Sprache (Codepage) abhängig.

# **6 ActiveX-Komponente**

Wenn Sie ActiveX-Komponenten in die Projektierung einbinden, wählen Sie Komponenten aus, die sprachenumschaltbar sind. Legen Sie die Objekteigenschaft an: Sprache offen.

Risiko: Keine Sprachumschaltung der ActiveX-Komponente realisierbar

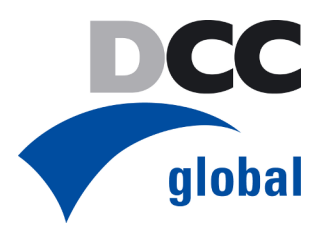

## D TIA-Portal-spezifische Hinweise

#### **1 Fontgröße als Platzreserve nur eingeschränkt einsetzbar**

Das TIA-Portal speichert die Fontgröße eines Textobjektes für alle Sprachen gemeinsam und erlaubt es nicht, die Fontgröße für jede Sprache individuell vorzugeben. Passt man für eine länger laufende Fremdsprache die Fontgröße in einem Textfeld an, um Platz zu sparen, so werden auch alle anderen Sprachen in diesem Objekt in dieser Fontgröße angezeigt.

Risiko: Mehraufwand.

#### **2 Textausgabe nicht über Scripte**

Vermeiden Sie, wenn nicht notwendig, die Textausgabe über C- oder VB-Scripte. Nutzen Sie stattdessen die Funktionalität über statische Texte oder Buttons.

Risiko: Mehraufwand

Warum? Weil a) Texte in Scripten nur aufwändig zu finden sind und b) bei der Textausgabe durch Scripte die Sprachen üblicherweise nicht unterschieden werden.

#### **3 Textausgabe nicht über IO Felder**

Vermeiden Sie, wenn nicht notwendig, die Textausgabe über IO Felder. Nutzen Sie stattdessen die Funktionalität über statische Texte oder Buttons.

Risiko: Mehraufwand

Warum? Weil die IO-Felder sprachunabhängig sind.

#### **4 Textausgabe nicht über externe Textquellen**

Vermeiden Sie, wenn nicht notwendig, die Texthaltung in externen Dateien (Excel, etc.). Nutzen Sie stattdessen die Textlibrary von WinCC. Falls das nicht möglich ist, dokumentieren Sie die Texthaltung.

Risiko: Unvollständige Übersetzung

Warum? Weil die Dateiverweise in den Scripten schwer zu finden sind.

#### **5 Bild- und Tagnamen in C-Scripten nur in ASCII-Zeichen**

Wenn Sie C-Scripte nutzen, vermeiden Sie für Bild- und Tagnamen UNICODE-Zeichen (Codepoint > 127). Nutzen Sie für die Bild- und Tagnamen weiterhin nur Zeichen bis zum Codepoint 127 (ASCII Zeichen), also kein Russisch, kein Chinesisch und keine Umlaute.

Risiko: Scripte unterstützen kein Unicode, Mehraufwand

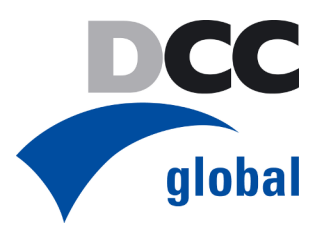

Warum? Der C-Compiler der C-Scripte unterstützt kein UNICODE. Bei der Kompilierung der C-Scripte werden die Unicode-Zeichen in die eingestellte Codepage konvertiert. Damit ist der Ablauf der Programme von der voreingestellten Sprache (Codepage) abhängig.

#### **6 Bildbausteine**

Projektieren Sie die Bildbausteine so, dass sie nicht skaliert werden müssen. Die Größen und der Platz für die Texte sind dann bekannt.

Bildbausteine bis einschl. TIA V14:

Die Bearbeitung von Bildbausteinen ist sehr aufwändig, wenn die Texte nicht nach außen projektiert sind. In diesen Fällen müssen die Texte für jeden Bildbaustein einzeln exportiert und bearbeitet werden.

Projektieren Sie die Bildbausteine mit von außen zugänglichen Texten. Die Texte werden dann vom Textexport erfasst.

Bildbausteine ab TIA V14 SP1: Die Texte der Bildbausteine werden beim Textexport ohne besondere Projektierungstechnik berücksichtigt.

# **7 TIA Translation Tool**

Mit dem TIA Translation Tool können Übersetzungen zwischen Projektierungen übertragen werden. Dabei werden anhand der Quellsprache die Übersetzungen bei vollständig identischen Texten übertragen. Nicht identische Texte müssen anschließend übersetzt werden. Eine Kontrolle der übertragenen Texte in der Bedienoberfläche sollte trotzdem erfolgen.

#### **8 Reduzierung des Projektumfangs**

Vermeiden Sie unnötigen Realisierungsaufwand für die Sprachumschaltung. Halten Sie das Projekt so schlank wie möglich bzw. dokumentieren Sie, was der Kunde nicht zu sehen bekommt und was deshalb nicht zu übersetzen und zu kontrollieren ist.

**Kategorien von Anwendertexten und Systemtexten aus TIA**, die nicht verwendet werden. In TIA kann neben der Auswahl der Bilder eine Auswahl nach Textarten für die Anwendertexte und die Systemtexte erfolgen (formatierter Meldetext, HMI Bild, HMI Kommentar, HMI Runtime, Kategorie für Textlisten, mehrsprachige Textkategorie, Meldeklassentext, Meldetext, SiVArc Configuration, weitere Textkategorie).

Durch die geeignete Auswahl kann der Übersetzungsaufwand begrenzt werden.

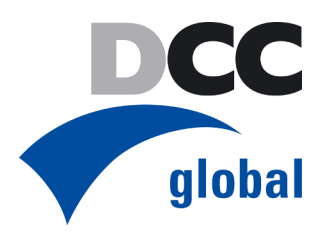

#### E Weitere Informationen / Referenzen

finden Sie im Blog von Sven Just.

http://sw-i18n.blogspot.de

#### F Beispiele

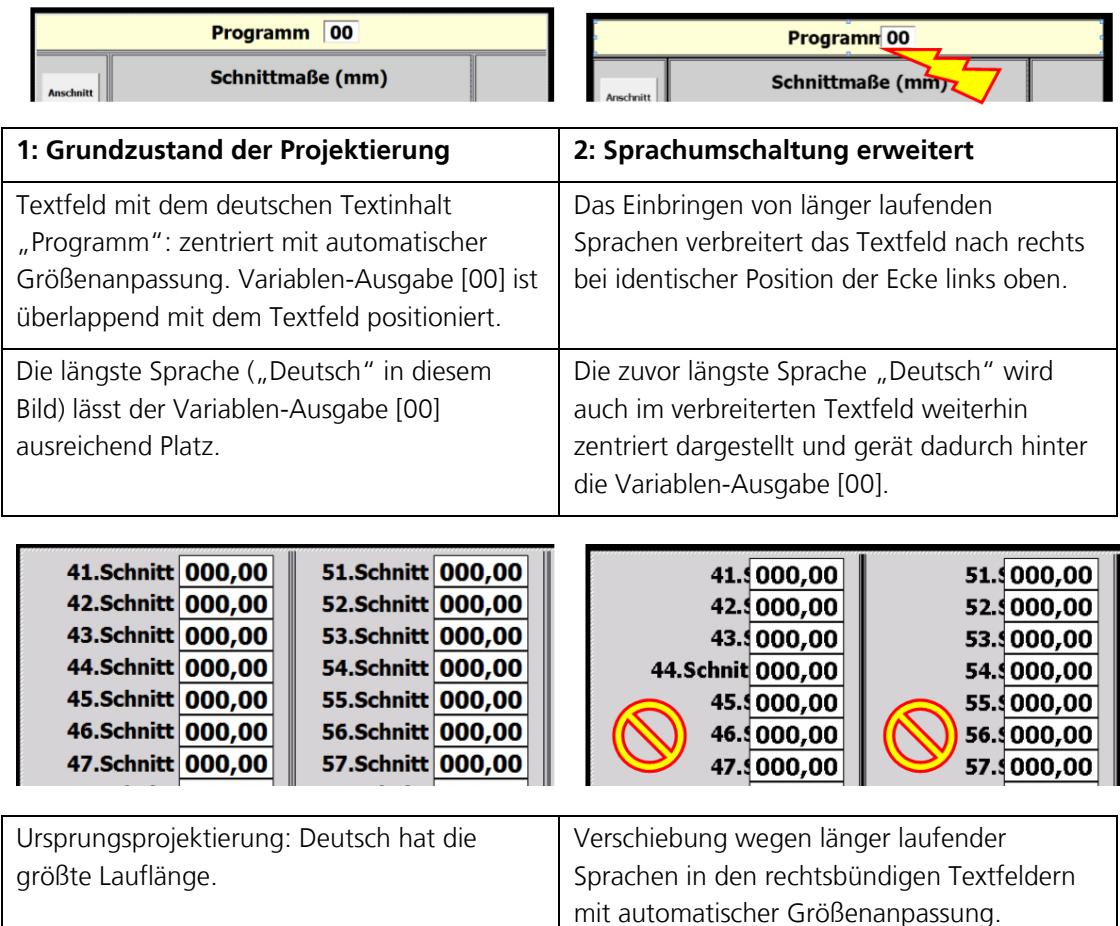

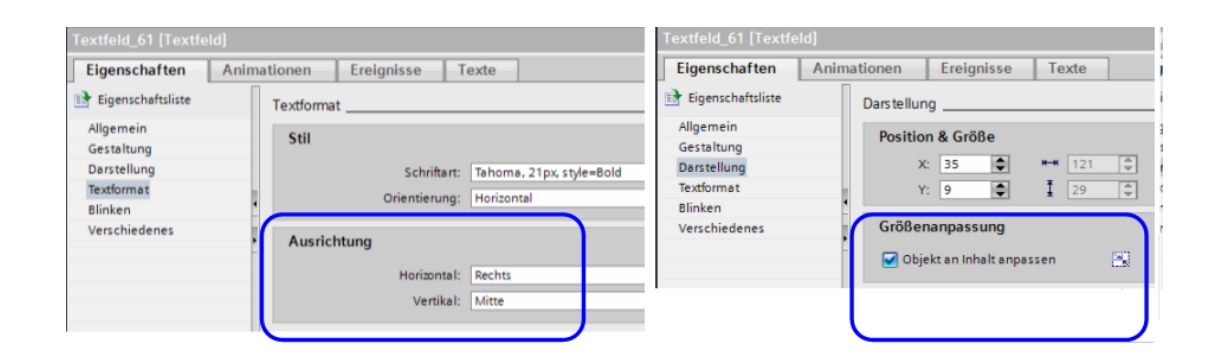